# よくある不具合·トラブル対応マニュアル

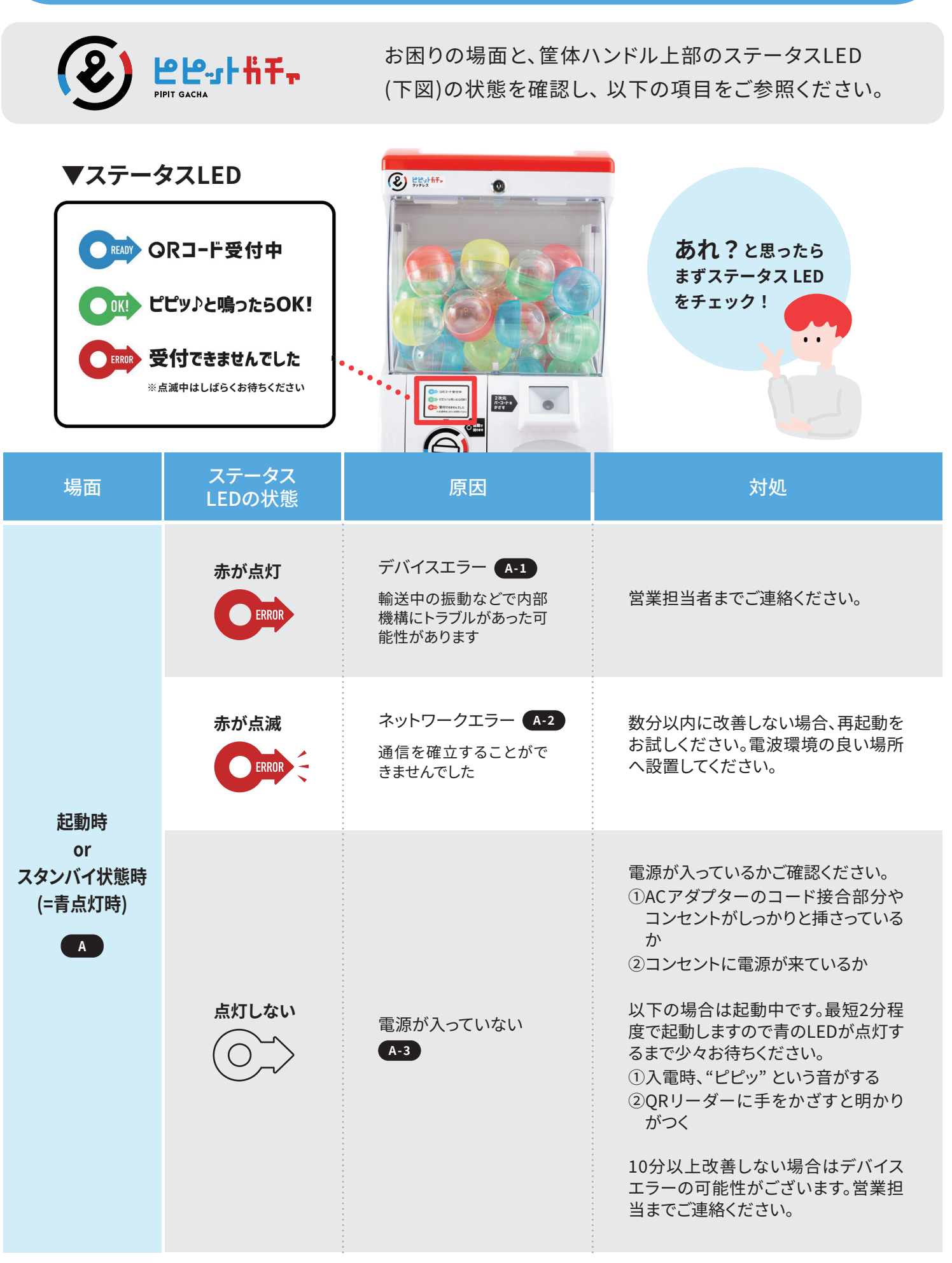

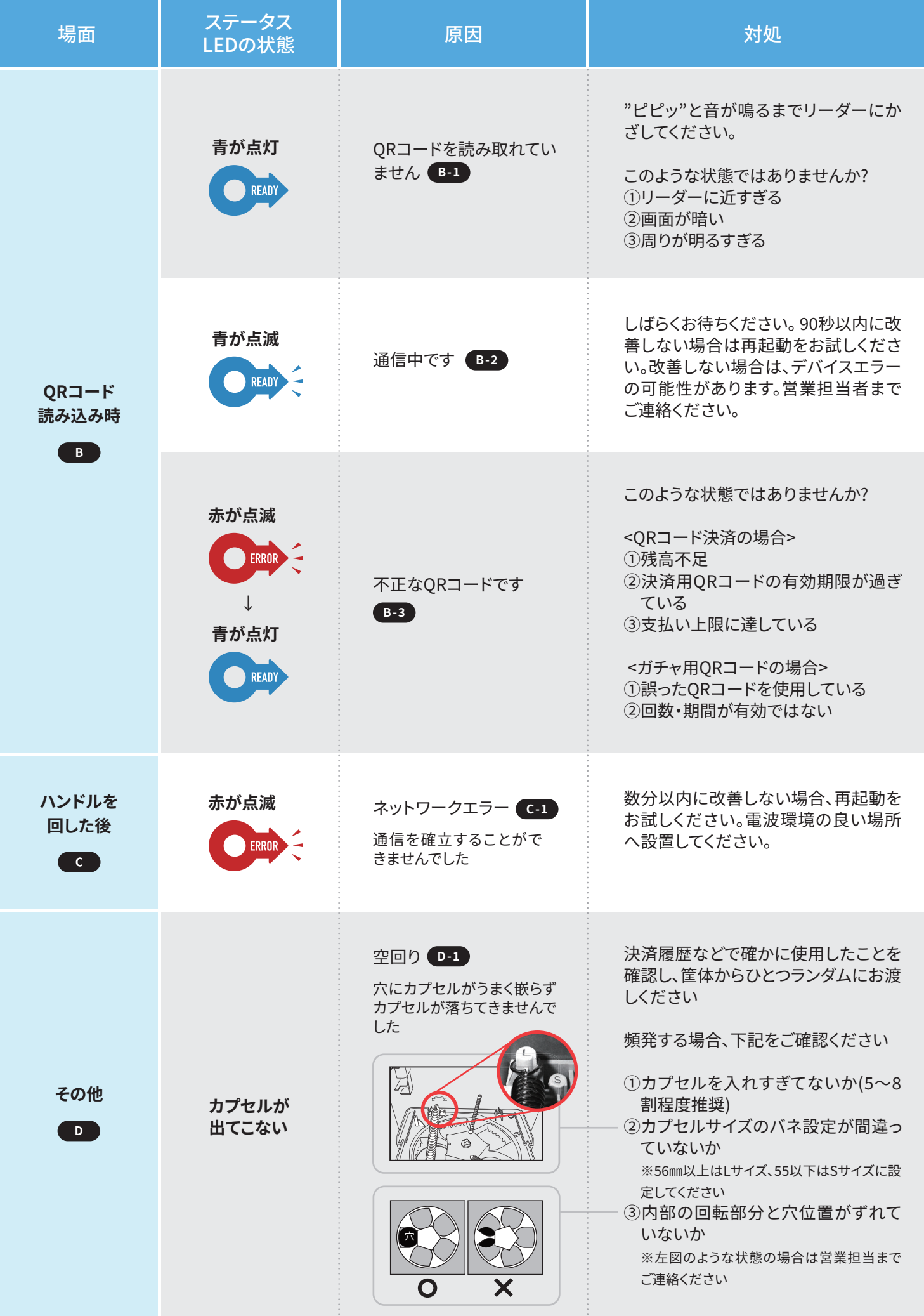

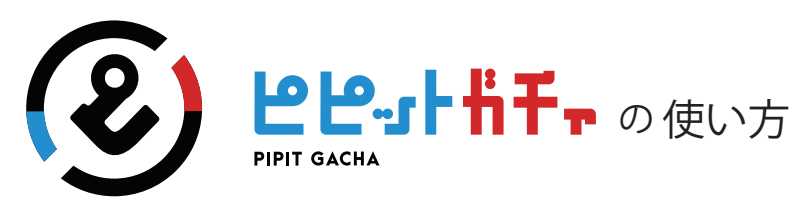

**<ピピットガチャ マニュアルサイト>** 詳しいご利用方法は、スマートフォンから右のコードを読み取るか、 以下の URL から、マニュアルサイトをご確認ください。 https://sites.google.com/sonicjam.co.jp/pipit-manual/basics

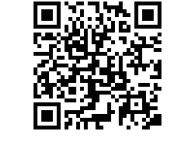

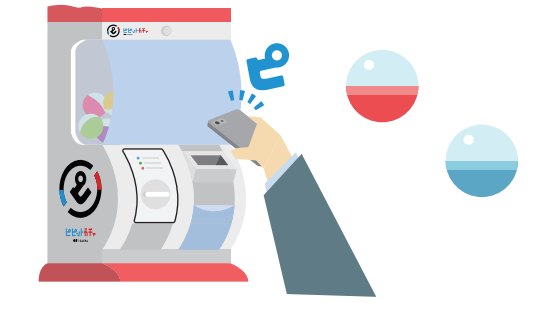

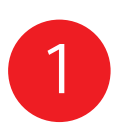

### **ピピットガチャを準備しよう**

1. ピピットガチャを安定した場所に置き、 カプセルを充填する

※カプセルサイズを設定するバネの位置に注意してください

- 2. 電源 AC アダプターをつなぐ ※QR コードリーダーから、短くピッと音がなります
- 3. 青いランプが点灯するまで待つ ※点灯するまでに数分かかる場合があります
- 4. 準備 OK ! ※夜間など長時間使用しない場合は電源を抜いてください

#### **<同封されているもの>**

- ・ピピットガチャ 本体
- ・電源 AC アダプター ・カプセル補給用カギ
- •ピピットガチャの使い方 (本紙)
- ・トラブル対応マニュアル

#### **<カプセル補充の方法>**

- ・カプセル補充用カギをあける
- ・透明なカバー部分を引き出す
- ・カプセルを補充し、元に戻してカギをかける
- 。<br>※カプセルサイズを変更する場合は、ボックス内 のバネの位置を確認してください
- 

**こんな場合は・・・?** → 電源 AC アダプターは接続されていますか? 赤色のランプが点滅している → 4G 回線がつながりません。携帯の電波が届くところに設置してください<br>赤色のランプが点灯している → 一度コンセントを抜き、しばらく待ってもう一度電源をつないでください 一度コンセントを抜き、しばらく待ってもう一度電源をつないでください それでも直らない時は、お客さま担当までご連絡ください

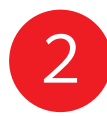

## **ピピットガチャを使おう!**

1. QR コードを リーダーにかざす

3. ハンドルを回して

カプセルをゲット!

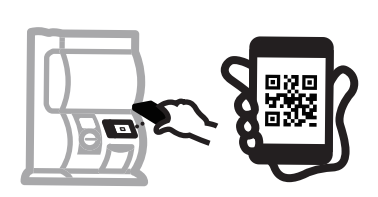

※リーダーから少し離した 位置でかざしてください ※必ず、青いランプの点灯 を確認してください

2. 「ピピッ♪」と鳴って 緑色ランプが点灯したら OK! ※青色ランプが点滅しているときは通信中です

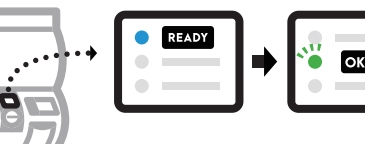

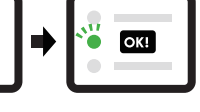

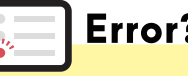

※不正な QR コードや、残高不足の場合 などで認証に失敗した場合は赤色ランプ が点滅し、回すことはできません。

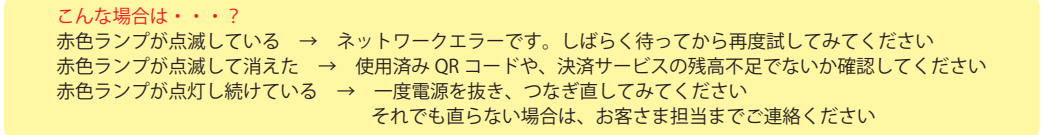